# **Set CallerID User Guide**

THIS WIKI HAS BEEN UPDATED FOR VERSION 13 OF YOUR PBX GUI

- [Overview](#page-0-0)
- [Logging In](#page-0-1)
- [Creating a Set CallerID Instance](#page-0-2)
	- [Description](#page-0-3)
	- [CallerID Name](#page-1-0)
	- [CallerID Number](#page-1-1)
	- [Destination](#page-1-2)
	- [Save](#page-1-3)
- [Working With Variables](#page-1-4)

## <span id="page-0-0"></span>**Overview**

The Set CallerID module is a simple and effective way to manipulate caller ID (CID) within the call flow to help identify who is calling, use the proper greeting for a caller, give priority, or even handle calls from multiple companies. The module allows you to change the caller ID of a call and then continue on to the desired destination.

## <span id="page-0-1"></span>**Logging In**

- From the top menu click **Applications**
- In the drop down click **Set CallerID**

# <span id="page-0-2"></span>**Creating a Set CallerID Instance**

Click the **Add** button.

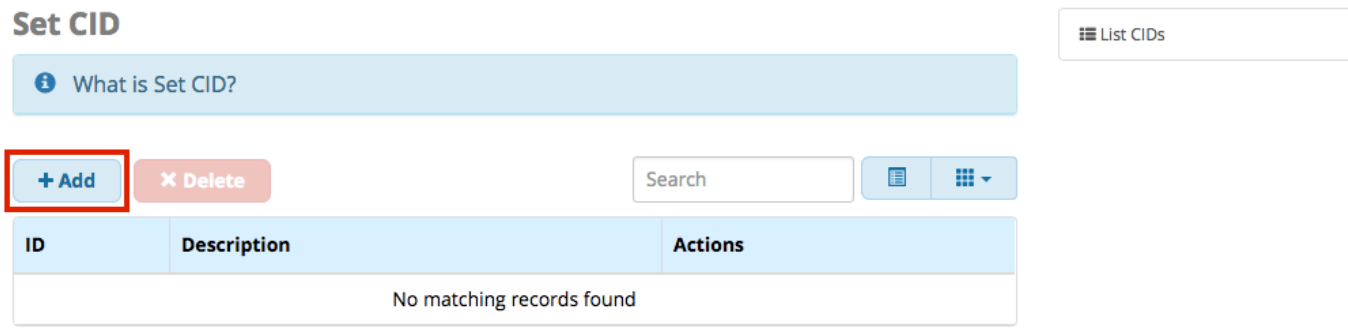

#### Fill out the four elements of the form:

**Add CID** 

<span id="page-0-3"></span>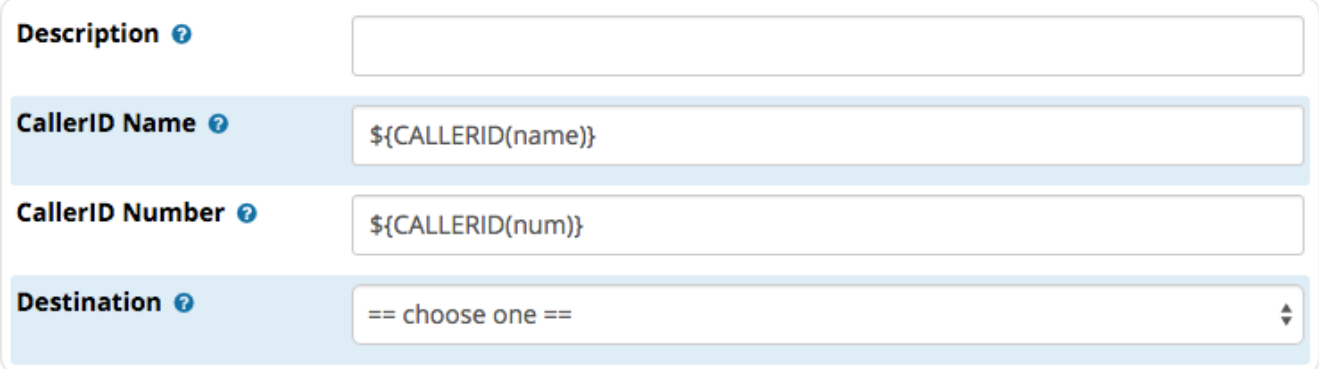

#### **Description**

Enter a descriptive name for this CallerID Instance to help you identify its purpose. Example: "Sales CID"

#### <span id="page-1-0"></span>**CallerID Name**

The caller ID name will be changed to this. If you are appending to the current caller ID name, don't forget to include the appropriate variables. If you leave this box blank, the caller ID name will be blank. Default caller ID name variable: \${CALLERID(name)} See the "Working With Variables" section below.

### <span id="page-1-1"></span>**CallerID Number**

The caller ID number will be changed to this. If you are appending to the current caller ID number, don't forget to include the appropriate variables. If you leave this box blank, the caller ID number will be blank. Default caller ID number variable: \${CALLERID(num)} See the "Working With Variables" section below.

#### <span id="page-1-2"></span>**Destination**

Choose the target destination to continue the call. The call will flow to this destination with the new CallerID Name and Number set.

#### <span id="page-1-3"></span>**Save**

Click the **Submit** button and then click the **Apply Config** button to save the changes.

## <span id="page-1-4"></span>**Working With Variables**

Note: This uses Asterisk variables which can be modified in the same manner as if you were writing a dial plan.

#### Modifiers:

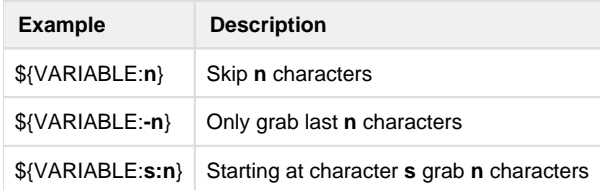

Examples:

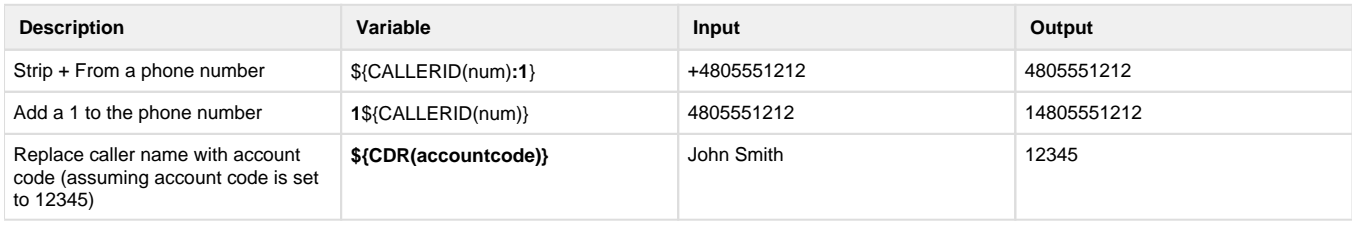